## **УМНАЯ ЛАБОРАТОРИЯ: ИСПЫТАНИЯ ПОД КОНТРОЛЕМ ИДЕАЛАБ**

«Умный дом – это когда весь чердак завален книгами»

Текст: Дмитрий Грошиков . .<br>Василий Рыбалко

сгодня каждый человек знаком с термином «умный дом», но при этом каждый представляет его по-своему. В представлении обычных людей всё сводится к автоматизации процессов: задача «умно-«умный дом», но при этом каждый представляет его по-своему. В представлении обычных людей го дома» в том, чтобы кто-то – искусственный интеллект – помогал человеку в его повседневных задачах. Так и в испытательной лаборатории сотрудникам нужна помощь в решении повседневных задач: в получении и запоминании информации, её обработке, контроле над оборудованием и процессами испытаний, в хранении данных, полученных при испытаниях. Так что же такое «умная лаборатория» и как обеспечить контроль проведения испытаний современными средствами? Давайте рассмотрим один из аспектов этого понятия - автоматизацию.

В автоматизации выполнения рутинных операций регистрации режимов испытаний и для повышения достоверности результатов испытаний в лабораториях давно применяют самописцы. Ранее они были бумажными, потом появились электронные, а сейчас всё чаще встречаются цифровые, сразу передающие информацию в персональный компьютер оператора. Для цифровых самописцев характерно отсутствие самого устройства, установленного непосредственно в камеру или стенд. Они, как правило, получают информацию от испытательного оборудования по протоколу обмена, встроенному в камеру производителем. Такие цифровые самописцы есть практически у каждого производителя испытательного оборудования.

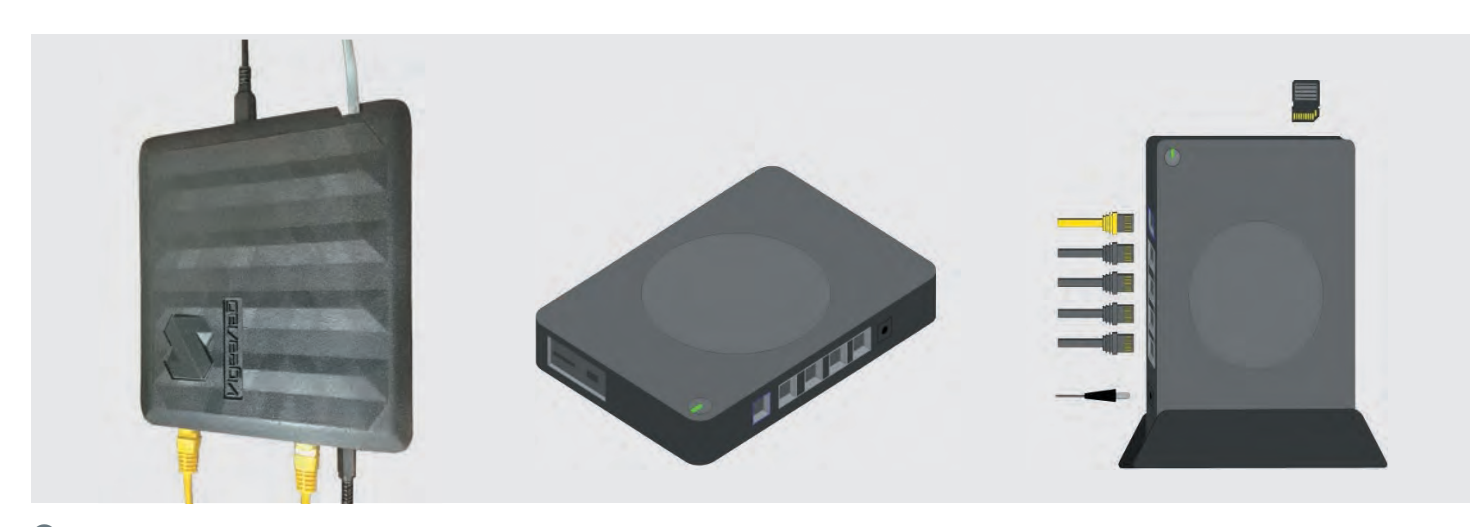

 $\blacksquare$ Внешний вид контроллера

Вся информация от камеры или стенда сохраняется в персональном компьютере, подключенном к камере через специальный адаптер (например, у Espec такое устройство называется Online converter).

Но что делать, если в парке испытательной лаборатории есть камеры, произведенные в разные годы (с интерфейсами связи и без них) и к тому же – разными производителями? На этот случай ни у одного производителя испытательного оборудования готового решения нет. Его и не может быть, так как производитель не в состоянии учесть особенности работы конкретного испытательного оборудования у заказчика.

Используя свой большой опыт работы с различным испытательным оборудованием, специалисты ООО «Остек-Тест» разработали и внедрили на нескольких предприятиях универсальную систему сбора данных под торговой маркой «ИдеаЛаб». Это устройство имеет небольшой размер, не больше бытового роутера, и обеспечивает подключение к любому существующему протоколу связи (РИС  $\bigcirc$ ).

Система позволяет отображать состояние любого ис-

пытательного оборудования любых производителей, в том числе моделей, не оснащенных цифровыми интерфейсами. Это возможно благодаря гибкой настройке на работу с различными протоколами данных и наличию дополнительных аналогово-цифровых модулей (РИС 2).

В системе реализованы сбор, хранение и обработка данных в соответствии с потребностями пользователя. Данные могут быть выгружены из программы в виде любой настраиваемой формы, например, в виде Excelтаблицы (РИС 3).

Передача данных к персональному компьютеру может быть дополнительно зашифрована для защиты информации. Само устройство защищено от несанкционированного доступа на программном и аппаратном уровнях.

Основной экран программы отображает состав испытательной лаборатории и дает оператору возможность контролировать состояние оборудования и текущий режим испытаний. Информация представлена как в виде таблиц, так и в виде графических моделей оборудования для удобства пользователя (Рис  $\bullet$  и  $\bullet$ ).

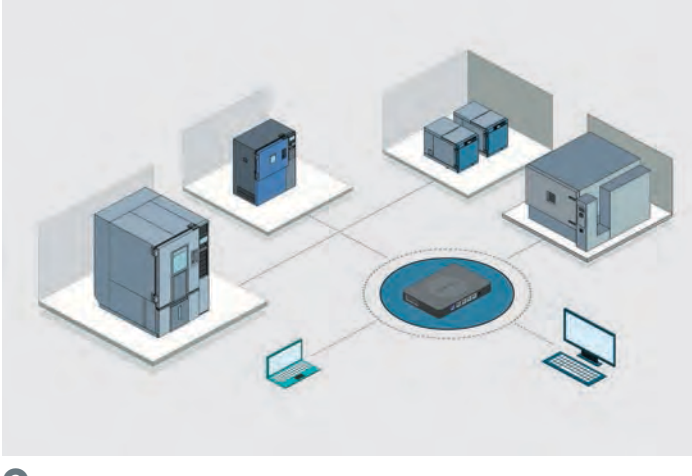

Дата Время Т\_текущая Т\_заданная RH\_текущая RH\_заданная Аварии Кол-во Режим Комп-р 12.01.2017 | 11:31:24 | 48,6 | 65 | -1 | -1 | 0 | 1 | 0 | STANDBY | OFF1 | PAT-2 12.01.2017 | 11:31:46 | 48,5 | 65 | -1 | -1 | 0 | 1 | 0 | STANDBY | OFF1 | PAT-2 12.01.2017 | 11:32:08 | 48,5 | 65 | -1 | -1 | 0 | 1 | 0 | STANDBY | OFF1 | PAT-2 12.01.2017 | 11:32:31 | 48,5 | 65 | -1 | -1 | 0 | 1 | 0 | STANDBY | OFF1 | PAT-2 12.01.2017 | 11:32:53 | 48,5 | 65 | -1 | -1 | 0 | 1 | 0 | STANDBY | OFF1 | PAT-2 12.01.2017 | 11:33:10 | 48,5 | 65 | -1 | -1 | 0 | 1 | 0 | STANDBY | OFF1 | PAT-2 12.01.2017 | 11:33:33 | 48,4 | 65 | -1 | -1 | 0 | 1 | 0 | STANDBY | OFF1 | PAT-2 12.01.2017 | 11:33:55 | 48,4 | 65 | -1 | -1 | 0 | 1 | 0 | STANDBY | OFF1 | PAT-2 12.01.2017 | 11:36:15 | 48,2 | 65 | -1 | -1 | 0 | 1 | 0 | STANDBY | OFF1 | PAT-2 12.01.2017 | 11:36:38 | 48,2 | 65 | -1 | -1 | 0 | 1 | 0 | STANDBY | OFF1 | PAT-2 12.01.2017 | 11:37:01 | 48,2 | 65 | -1 | -1 | 0 | 1 | 0 | STANDBY | OFF1 | PAT-2 12.01.2017 | 11:39:27 | 48 | 65 | -1 | -1 | 0 | 1 | 0 | STANDBY | OFF1 | PAT-2 12.01.2017 | 11:39:50 | 48 | 65 | -1 | -1 | 0 | 1 | 0 | STANDBY | OFF1 | PAT-2 12.01.2017 | 11:40:12 | 48 | 65 | -1 | -1 | 0 | 1 | 0 | STANDBY | OFF1 | PAT-2 12.01.2017 | 11:40:35 | 48 | 65 | -1 | -1 | 0 | 1 | 0 | STANDBY | OFF1 | PAT-2 12.01.2017 | 11:40:59 | 47,9 | 65 | -1 | -1 | 0 | 1 | 0 | STANDBY | OFF1 | PAT-2 12.01.2017 | 11:43:17 | 47,8 | 65 | -1 | -1 | 0 | 1 | 0 | STANDBY | OFF1 | PAT-2 12.01.2017 | 11:43:41 | 47,8 | 65 | -1 | -1 | 0 | 1 | 0 | STANDBY | OFF1 | PAT-2 12.01.2017 | 11:47:49 | 47,5 | 65 | -1 | -1 | 0 | 1 | 0 | STANDBY | OFF1 | PAT-2 12.01.2017 | 11:48:13 | 47,5 | 65 | -1 | -1 | 0 | 1 | 0 | STANDBY | OFF1 | PAT-2 12.01.2017 | 11:48:37 | 47,4 | 65 | -1 | -1 | 0 | 1 | 0 | STANDBY | OFF1 | PAT-2 12.01.2017 | 11:49:00 | 47,4 | 65 | -1 | -1 | 0 | 1 | 0 | STANDBY | OFF1 | PAT-2

 $\bullet$ 

Табличный вариант сохраняемых данных в формате .xls

2

Структура связи между рабочими местами операторов и испытательным оборудованием

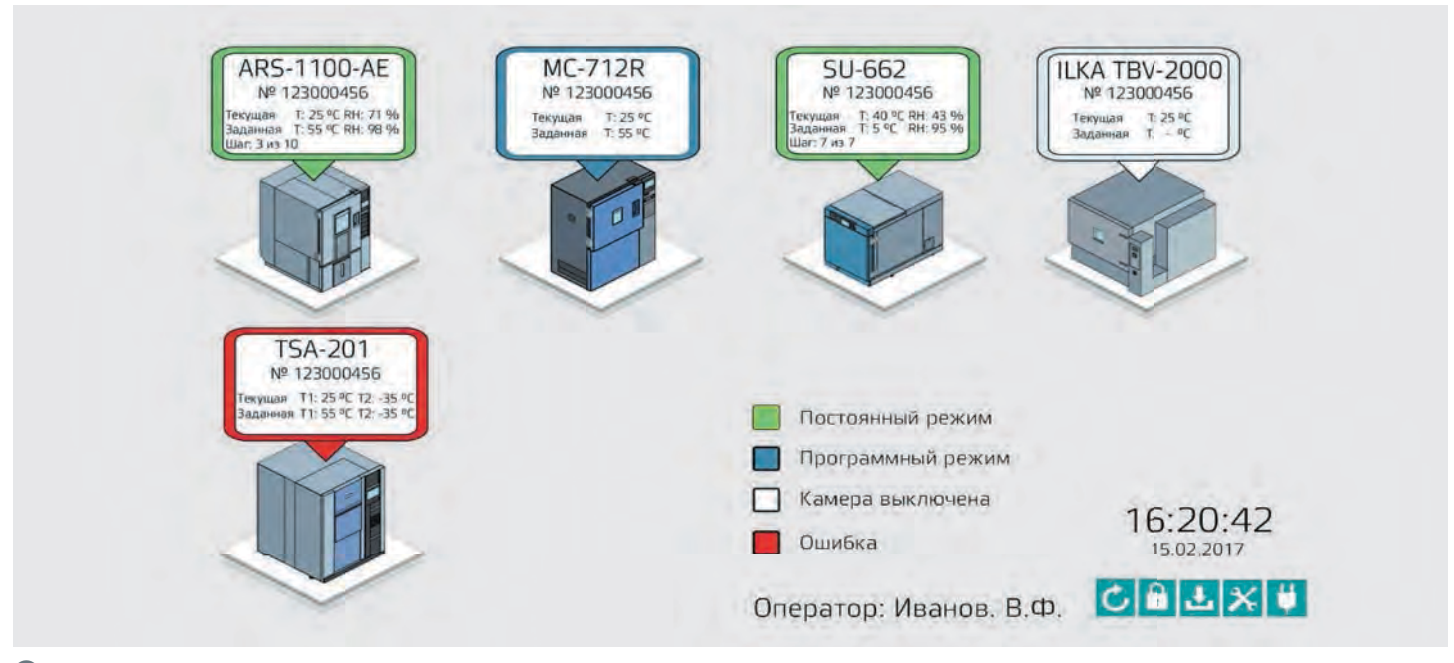

## 4

Графическое представление информации об оборудовании

Дополнительная информация выводится после выбора оператором конкретной единицы испытательного сборудования (Рис 6).

При этом пользователь может выбрать и настроить объем выводимой информации для разного уровня доступа и для различного оборудования (РИС  $\bullet$ ).

От того, насколько сам пользователь понимает, какие задачи ему необходимо решить, что автоматизировать, в каком виде удобно получать результат, зависит, насколько система будет эффективна после внедрения. Иными словами, задача на этапе разработки проекта должна быть конкретной. $\vert \blacktriangle \vert$ 

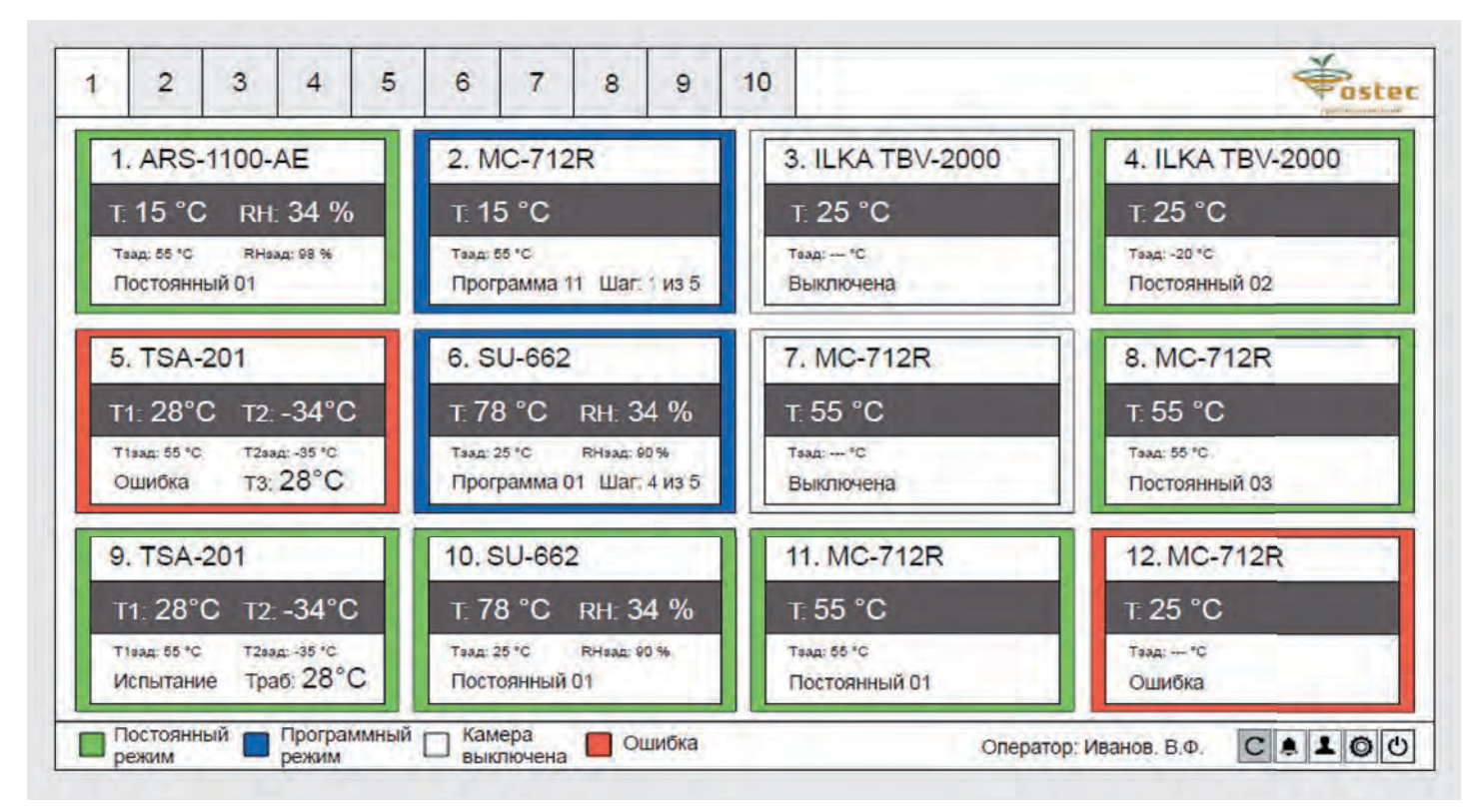

## $\mathbf \Theta$

Табличное представление информации об оборудовании

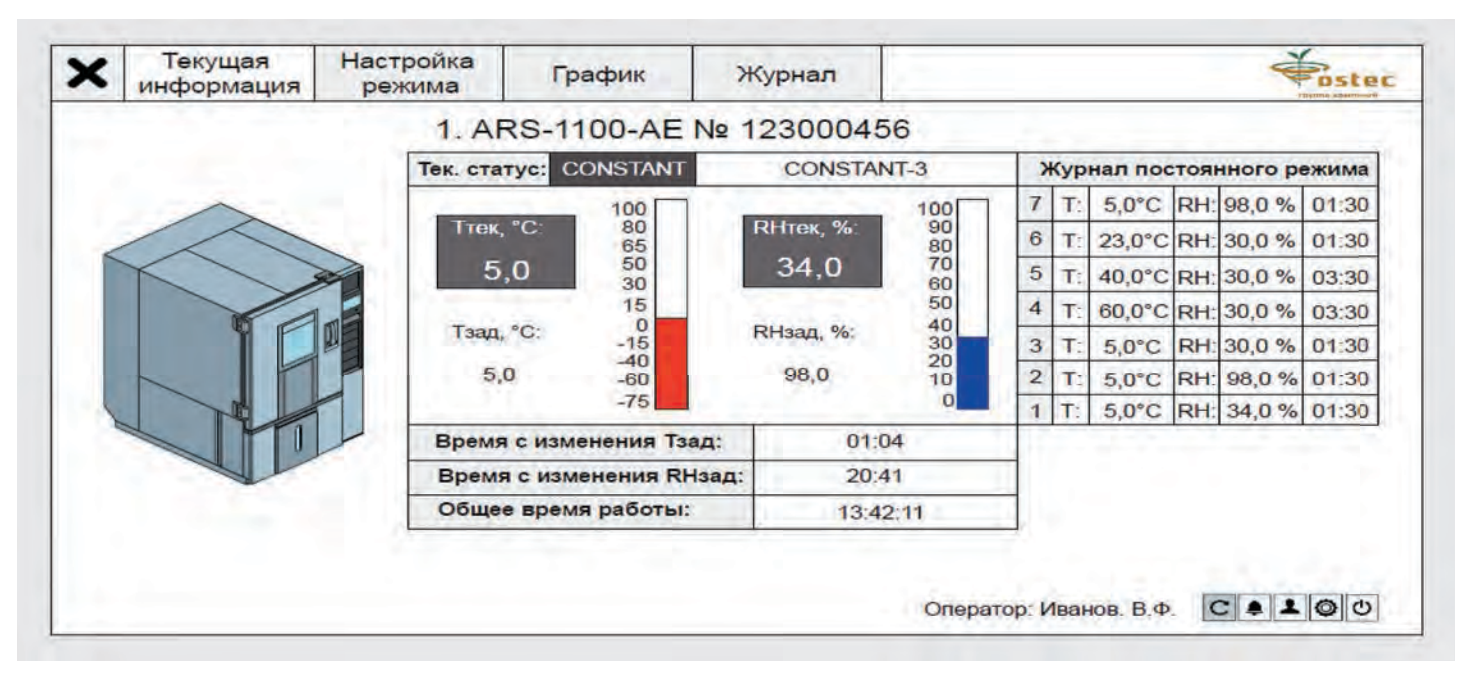

 $\bullet$ 

Общая информация о работе оборудования

Предприятия, уже внедрившие систему «ИдеаЛаб» на своих производствах, подтверждают, что основная задача: автоматизировать работу испытателей, сделать ее удобной и производительной - решена. ИдеаЛаб - это удобный инструмент для объединения разнородного испытательного оборудова-

ния в единую «умную лабораторию», в которой за автоматизацию отвечает «ИдеаЛаб», а человеческие ресурсы могут быть использованы для совершенствования других аспектов испытаний продукции, о которых мы расскажем в следующих статьях журнала «Вектор высоких технологий».

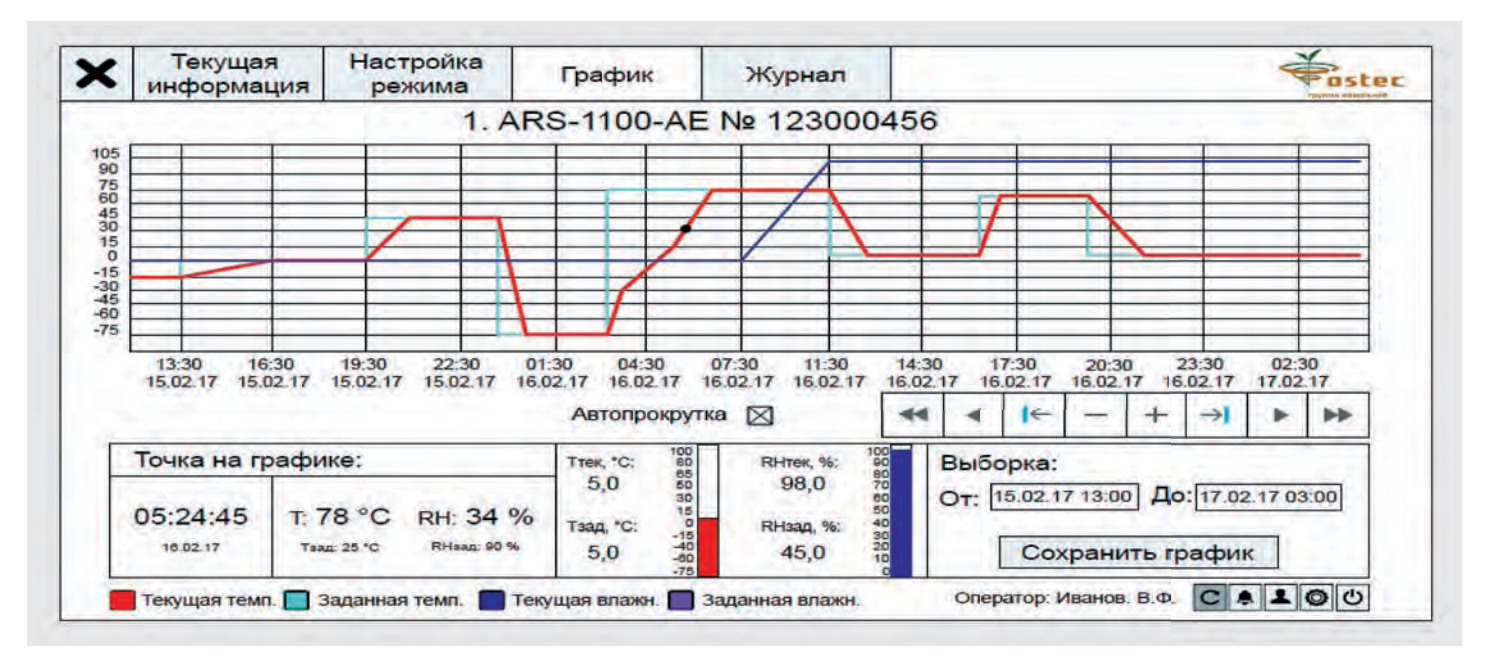